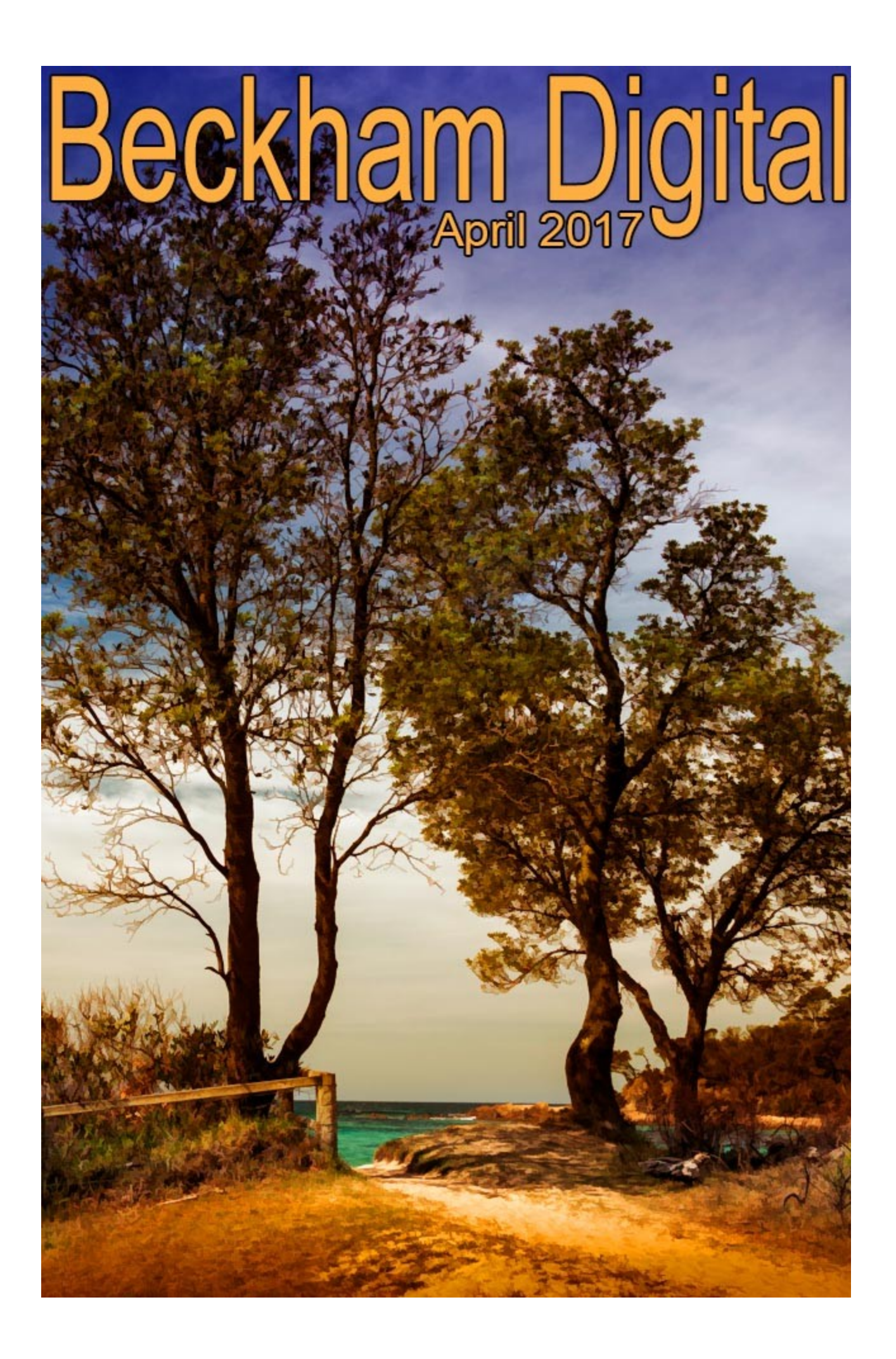

#### **Long Way from Home – Travelling & Photography in Australia**

In late January we set off on a road trip south from Brisbane towards Melbourne and along the Great Ocean Road. When you start to travel in Australia, especially a road trip like this one, you do tend to appreciate the size of the country. The following are the places we visited on our 7 week trip staying a few nights at each place

*Nambucca Heads NSW - Lake Macquarie NSW - Batemans Bay NSW - Eden NSW - Lakes Entrance Victoria - Alpine Way Victoria - Echuca Victoria - The Mornington Peninsular Victoria - Aireys Inlet Victoria - Port Campbell Victoria - Port Fairy Victoria - Portland Victoria - The Grampian Mountains Victoria - Ballarat Victoria - Albury Victoria - Canberra ACT - Blue Mountains NSW - Forster NSW - Woolgoolga NSW - Lennox Head NSW – Buderim (Home) Queensland*

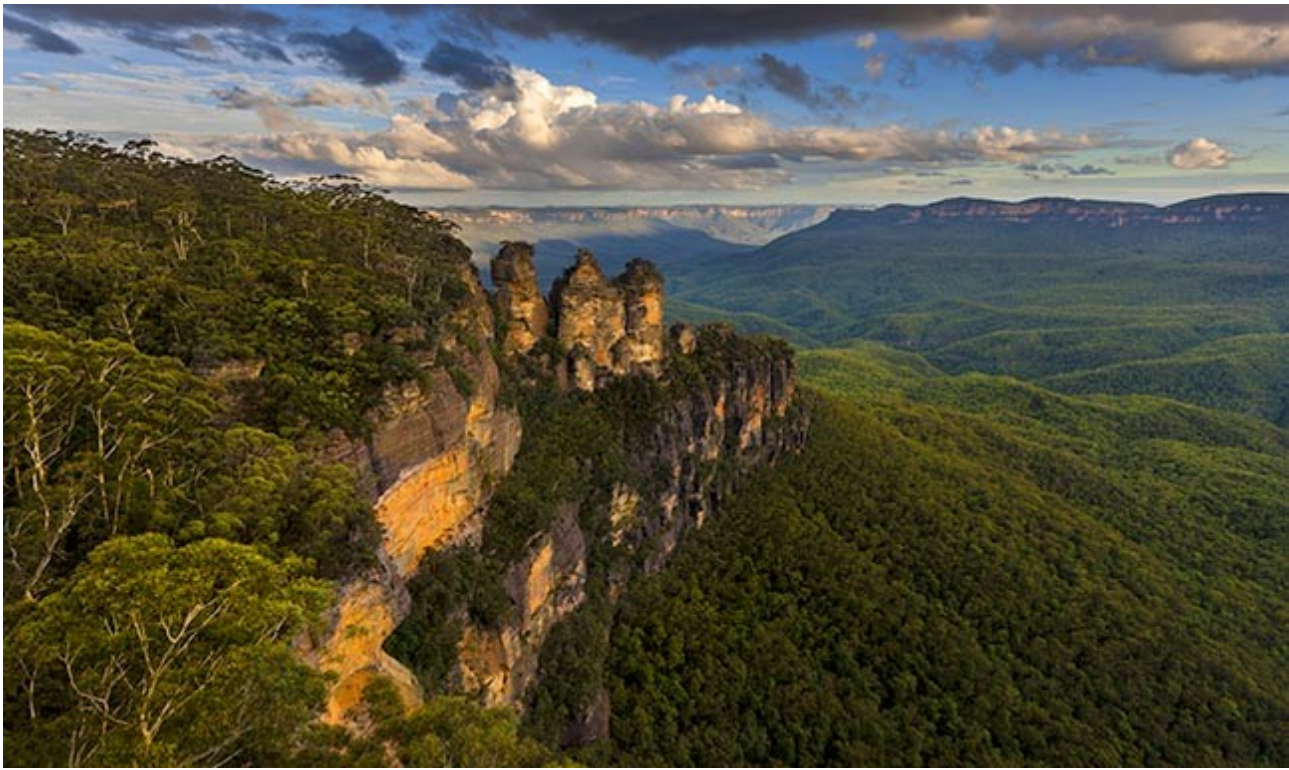

The Three Sisters – Blue Mountains Sydney -  $250^{th}$  @ f5.6

When you see the places we stayed you can appreciate the trip we took. We covered best part of 7000k and had a great time, shot loads of pictures and saw lots of Australia. For anyone interested just put these places into Google maps in the order listed and you can follow where we went. However, we headed mostly south to Melbourne and Victoria and then west along the Great Ocean Road on the south coast, before turning back for home

We stay in Cabins and Apartments that my personal tour guide (Wife) finds on the internet and we rarely stay more than 3 nights in any one spot. We do like some comforts so we book nice places and of course there is a cost to that, but you can't take your money with you.

I have mentioned this before, but the iPad is invaluable for trips like this. Not only to keep in contact with our family, friends, website and forum, but also to help us find and book our accommodation. Before we leave one place we always have somewhere booked at our destination.

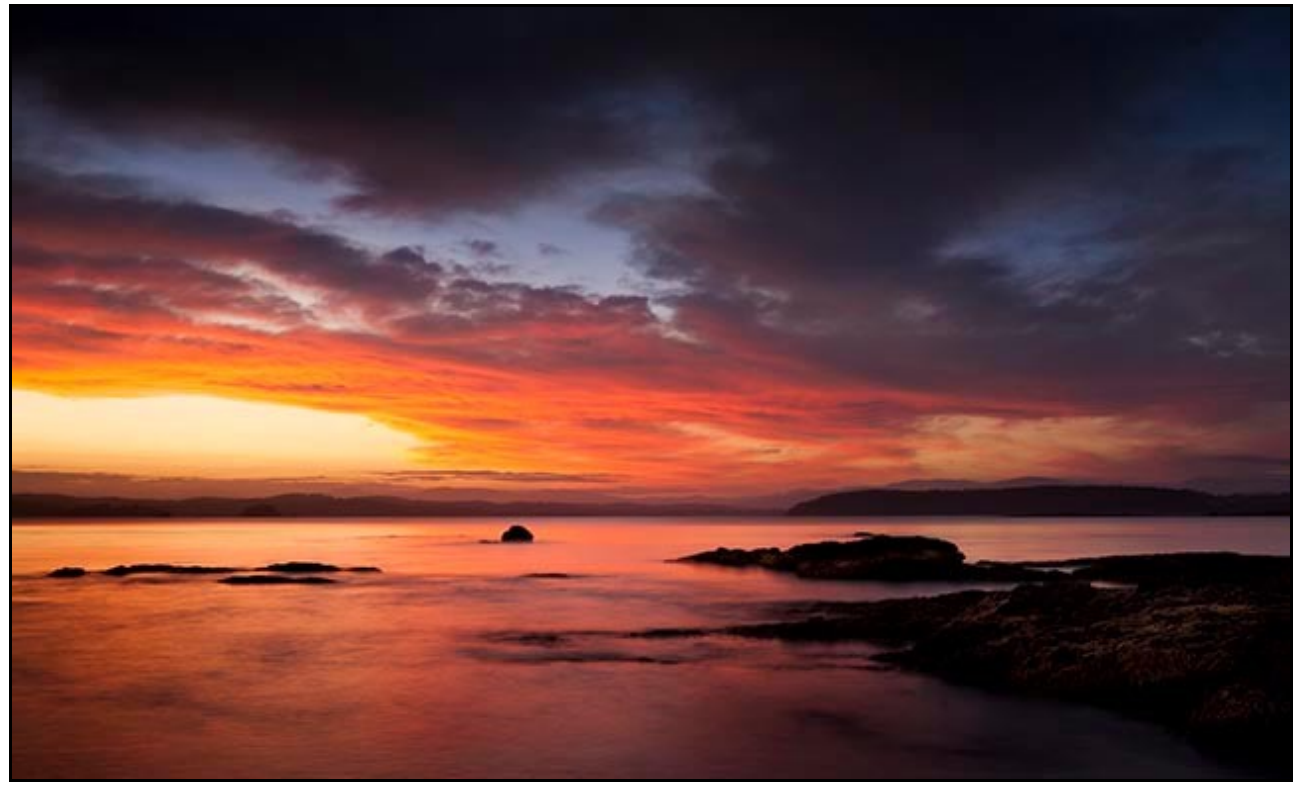

Batemans Bay – 8s @ f22 with 100iso

The iPad maps also allows us to locate and find some out of the way tracks and vantage points that often open up photographic opportunities. places only locals would know of. The image above was shot well into the golden hour at Batemans Bay in New South Wales. 8 second exposure at F22. Taken around 30 minutes after sunset hence the long exposure with no help from neutral density filters. In fact I don't own any filters apart from a couple of Polarisers.

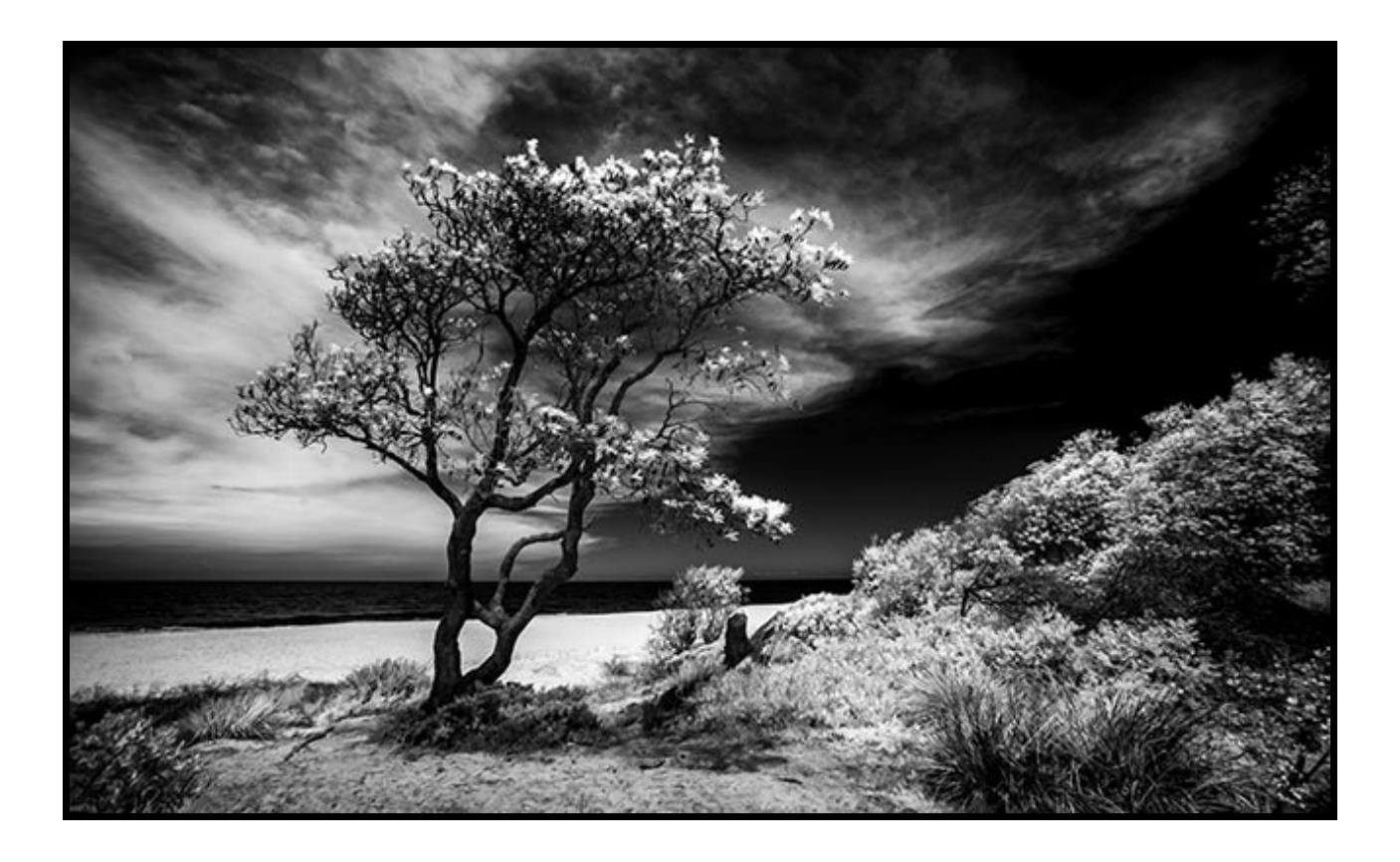

Our trip involved quite a lot of photography and much of that was infra-red. I have now had my Infra-Red camera almost 3 years and the appeal of shooting infra-red images hasn't diminished. The image above is an average scene, nothing special in content, but the way the light is captured by the infra red makes that all important difference.

It was hand-held at 180<sup>th</sup> @ f8 with a 200iso, which indicates there was lots of infra-red light being reflected about when this was shot. Taken at 1pm on a bright sunny day at the beach. The image editing was not difficult because infra-red handles contrast in these situations far better than conventional photography.

It's also good to talk to locals when visiting any places of interest and the image below came about because the guy in the Chinese Take-Away gave us a tip. He told us of a small driveway that everyone assumes is an entrance to someone's house. It sure did look that way and we would never have turned into the drive had we not been told. When we did, it opened up into a much larger high cliff top picnic area, a place only locals would ever know about.

This scene was shot from a tripod, but that wasn't a problem because the car was just 30ft from where I was shooting from. No lugging the tripod up to a lookout here. Shot at 50<sup>th</sup> of a second @ f8 with 100iso. The lens used was the Canon 24~105 zoom with the length set at 105mm.

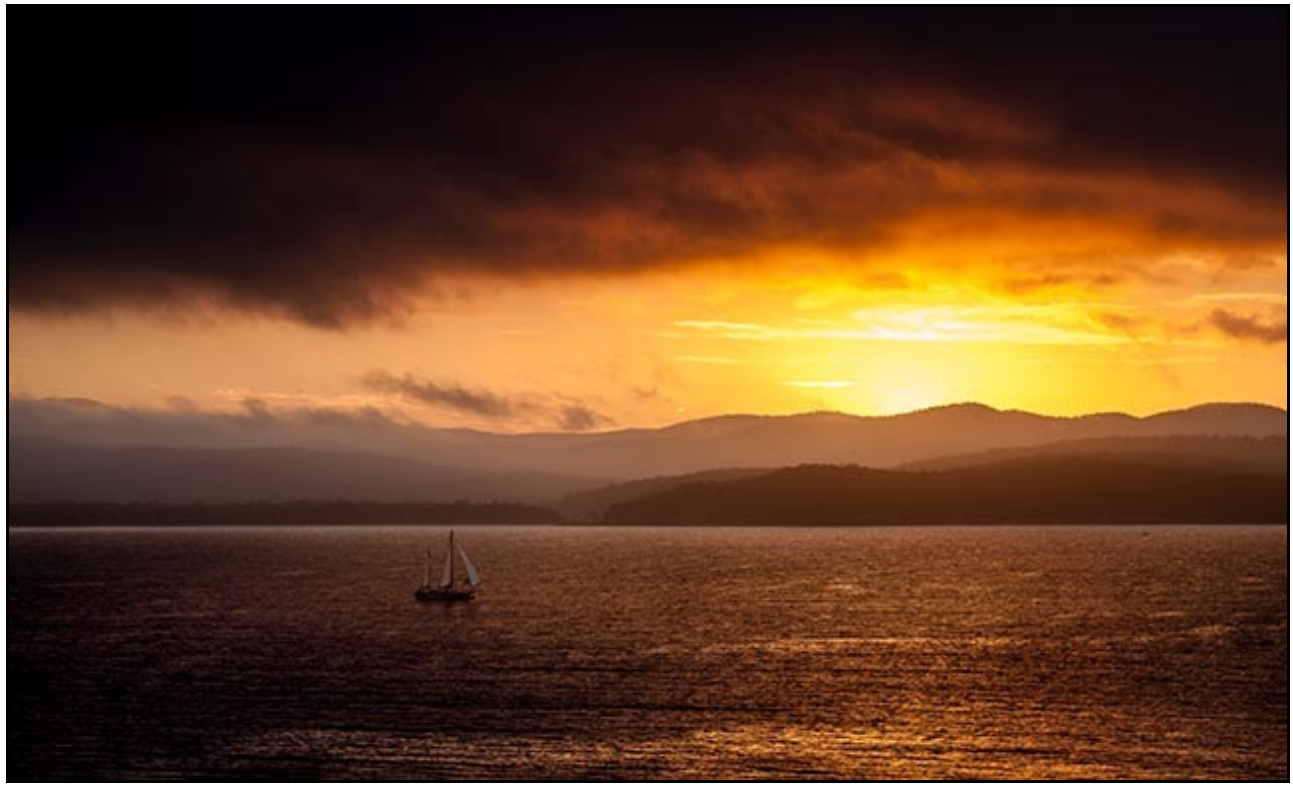

I have a monochrome version of this shot on [Flickr HERE](https://www.flickr.com/photos/14841378@N05/33581329455/in/dateposted-public/) 

Eden NSW - 50th @f8 - 100iso

#### **PicturesToExe 9 – New Version – [Open our Launch PDF from HERE](http://www.beckhamdigital.com.au/newsletter/2017/picturestoexe_9.pdf)**

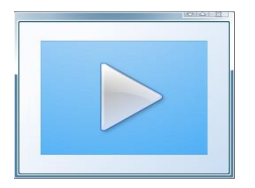

The big news recently was the release of PicturesToExe 9 on the  $21<sup>st</sup>$  February and while it does seem to have been a long time coming, the wait was well worth it. You will notice when you download and install the new version that the new software comes complete with a demo project. It appears automatically, but can always be retrieved via Help > Open Sample project.

This project was created by yours truly, but for those who recognise the sound of my voice, that will be obvious as you watch it. The example project can be used as a great learning tool because you can look at a technique and then view how it was done in the Objects and Animation screen, even down to the commentary that you will hear.

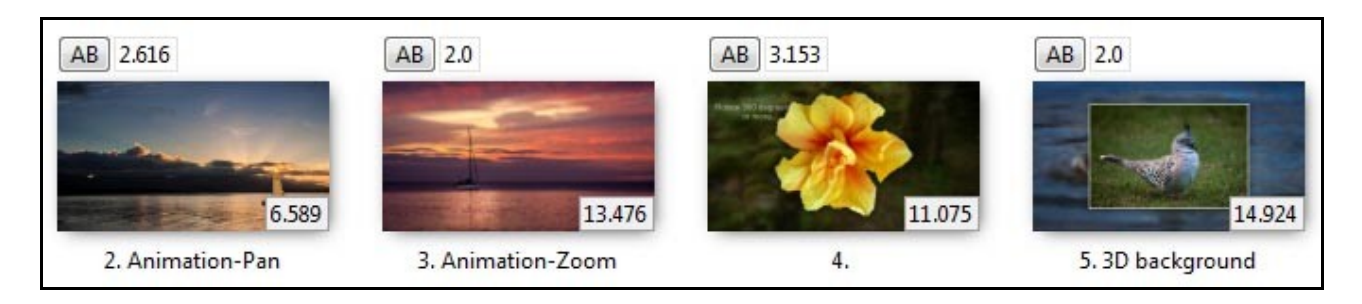

Although PTE-9 is not yet fully compatible with Mac computers, the release of PTE-9 does take the wnsoft company a huge step closer to achieving their goal of a fully working cross platform version of PicturesToExe.

## **[Open our PTE-9 Launch PDF from HERE](http://www.beckhamdigital.com.au/newsletter/2017/picturestoexe_9.pdf)**

## **Upgrading to PTE – 9**

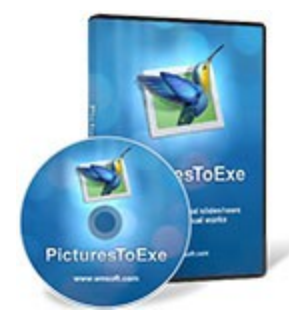

For those interested in upgrading and it's well worth it, go to the wnsoft web site [HERE](http://www.wnsoft.com/en/picturestoexe/buy/) and just scroll down the page a little.

You can upgrade from version 7 or 8 to PTE-9 deluxe for just \$39, but remember that is US\$ not the AUS\$ we use on our web site. We always use [www.xe.com](http://www.xe.com/) to do quick and easy currency conversions on line. At the time of writing \$39US was approx £31 or \$51AUS

Through the testing phase of the new software I managed to create a few sets of videos that you will find [HERE.](http://www.beckhamdigital.com.au/store/pc/PTE-9-c136.htm) One that might be useful is [What's New in PTE – 9](http://www.beckhamdigital.com.au/store/pc/What-s-New-in-PicturesToExe-9-Download-136p711.htm)

### **PicturesToExe 9 - Official Promo**

I was flattered to be asked to make a new Promo presentation for PTE 9 and I can now present it here. It's a labour of love really, taking time and effort, but it's also a rewarding and stimulating project.

The trick is to include just enough information without boring everyone to death with a Promo that is too long.

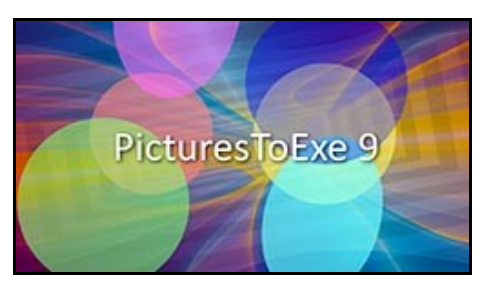

[Check it out here for PC – Mac – YouTube](http://www.beckhamdigital.com.au/store/pc/Page-6-Latest-c135.htm)

### **PicturesToExe 9 – Official Wedding Promo**

As well as the promo above, I have also made a short wedding Promo that uses only the Slide Styles supplied with PicturesToExe 9. This 18 image demo took less than 8 minutes to create.

The Promo for PC and Mac along with a video demo can be [downloaded HERE](http://www.beckhamdigital.com.au/store/pc/Page-6-Latest-c135.htm)

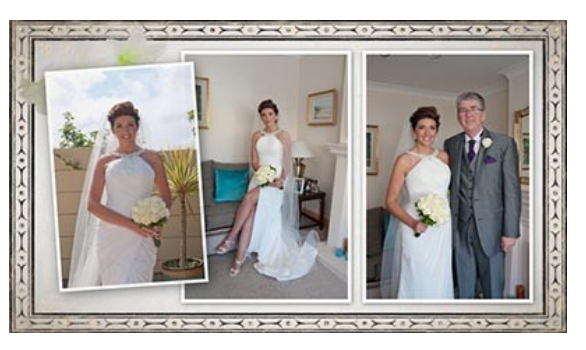

The video on the making of the promo is  $HERE$ , if you want to download that separately

#### **Living on the Edge – New Audio Visual**

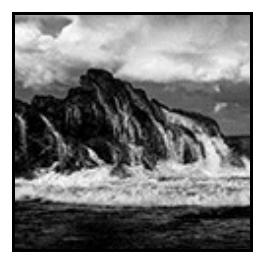

A recent 7 week motoring tour of the East and South Coast of Australia allowed us to capture some new images and these are the first few that have found their way into an Audio Visual presentation.

PC – Mac & YouTube(HD) [versions available HERE](http://www.beckhamdigital.com.au/store/pc/Living-on-the-Edge-135p729.htm)

### **Newsletter Video – PicturesToExe Tips and Tricks**

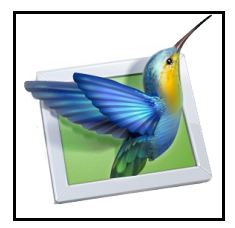

Here I have covered just a few small techniques that are nice to know things in any software. Nothing absolutely vital, but things that help us to work easier with the software.

I was also emailed a question recently:

*How do I get borders on my photos like you showed me from PTE-8. I can not find it and how can I do this automatically in PTE9. I can add the border to only one image at a time which is a pain.*

I have covered this topic in my [Creative Audio Visual Techniques videos HERE.](http://www.beckhamdigital.com.au/store/pc/Creative-Audio-Visual-Techniques-Download-136p713.htm) However, I have demonstrated the technique using a Slide Style in this newsletter video and how to apply template text via a slide style.

[Download from HERE](http://www.mediafire.com/file/grmjbz6gv9nrps8/April_Newsletter_video_PTE.zip)

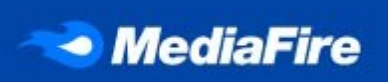

#### **Newsletter Video – MediaFire – What is it? How will it help me?**

I received another email recently suggesting I make a video regarding the cloud storage and file

sharing service MediaFire and it came at a time when I was looking for a subject, so I thought why not. I have covered this topic in a written section in a previous newsletter, but it was some time ago.

So let's ask, what is MediaFire and what role can it play for us Photographers. What I offer here is not me claiming that this is the best option out of all those that are available. How would I know? I don't have enough time to try them all.

All I offer here is my practical experience of using MediaFire over many years and a demonstration of some of the things it can do that I have found extremely useful.

[Download from HERE](http://www.mediafire.com/file/zuglzw8ia35cntb/April_Newsletter_video_MediaFire.zip)

### **New Flickr Images Posted – [HERE](https://www.flickr.com/photos/14841378@N05/)**

A trip away to shoot some new images is always a good boost to the enthusiasm and creativity. We are gradually working through our images from our trip and posting the best on Flickr.

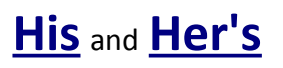

### **LakelandLass**

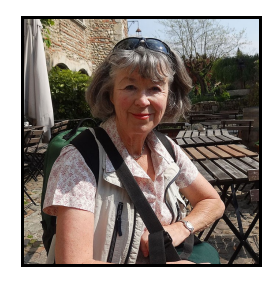

In my [December Newsletter](http://www.beckhamdigital.com.au/newsletter/2016/012_Dec_2016_newsletter.pdf) I featured a slide show created by Maureen Platts (LakelandLass)

As a follow up to that I asked Maureen if she would allow me to interview her about her approach to Photography and Audio Visual. I had intended the results as something for my newsletter, but it seems to have outgrown that. So I have published it as a free standing Pdf [HERE](http://www.beckhamdigital.com.au/pdf/An_Audio_Visual_Journey.pdf)

# **YouTube video introductions to other titles in our range**

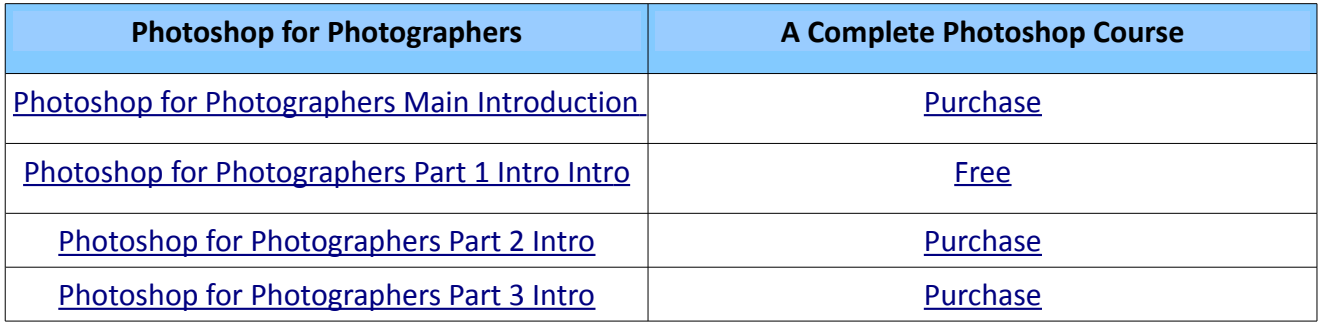

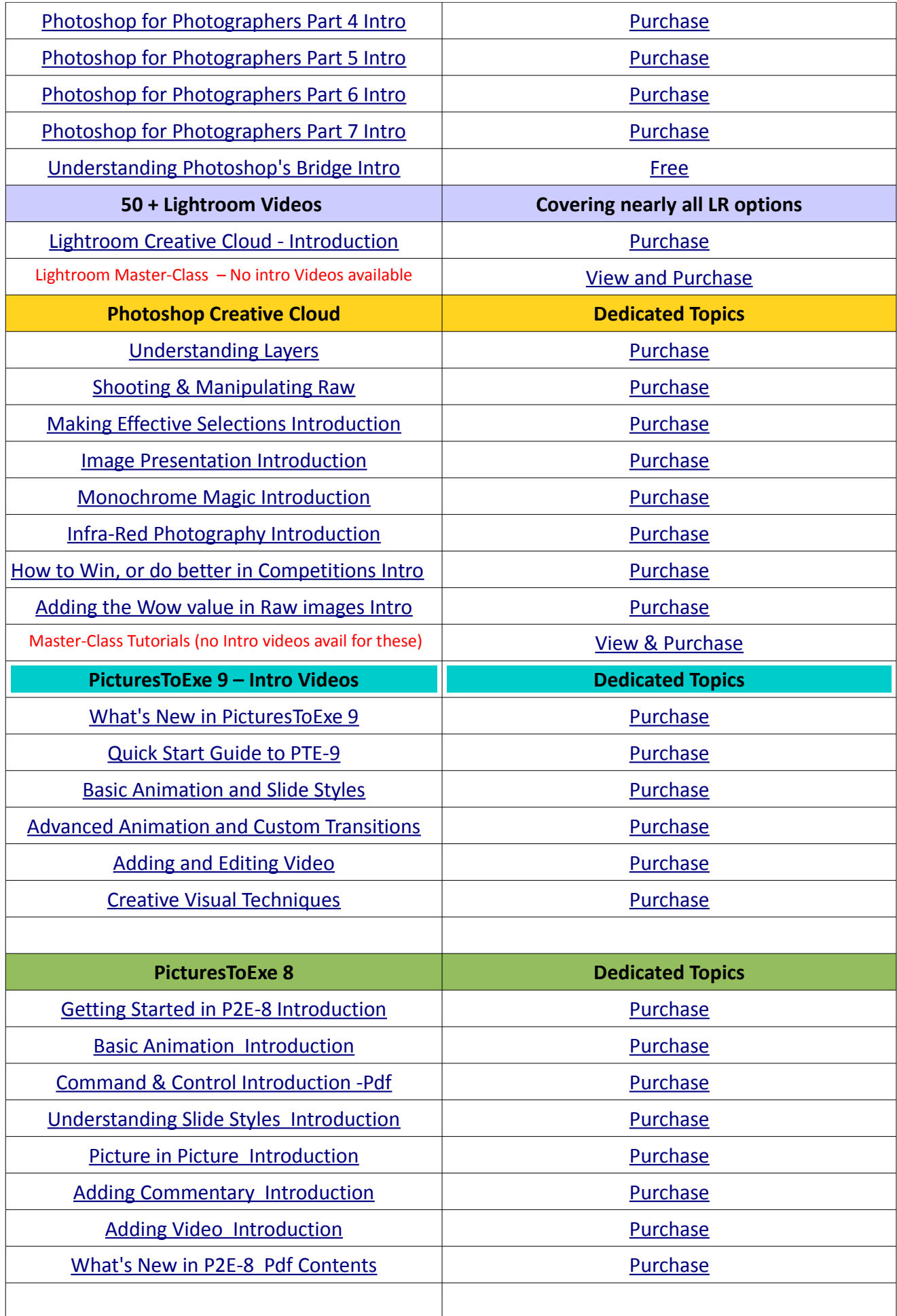

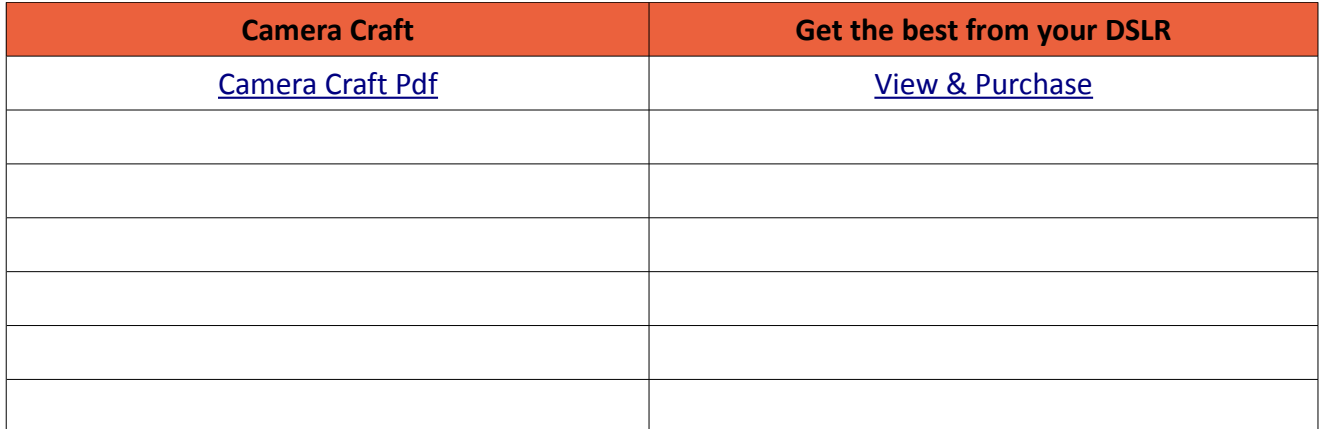

Remember, we can be [contacted via email](mailto:cb@beckhamdigital.com.au) with any queries you have, or you can phone us for a chat. We will guide you fairly and honestly and never sell you anything we do not think you need. Check out our number on our [CONTACTS](http://www.beckhamdigital.com.au/store/pc/Contact-E-mail-Phone-d10.htm) page.